# Malfis - Настройка Debian с KDE

# Владимир

Многие думают, что операционные системы «Linux» сложны в использовании, а отечественные операционки просто невозможны, но это далеко не так. Действительно, долгое время ОС «Линукс» использовали для профессиональных целей и данные системы имели большое количество проблем из-за особенностей разработки открытого программного обеспечения, решить которые могли только гики. Но сегодня «Linux Mint» способна предложить доступную систему «Линукс» для работы обыкновенного пользователя. А такие программы, как «VirtualBox» и «Wine» смогут запустить на «Linux» практически любую программу из «Windows».

На сайте «**DistroWatch**» всегда можно получить актуальный рейтинг операционных систем «Линукс». Лидерами на протяжении долгого периода заслужено являются две версии «Линукс»: «Linux Mint» и «Debian». «Linux Mint» взял из «Ubuntu» все самое лучшее и стал операционной системой для пользователя «Линукс» №1 (Данная система недавно обрела версию, основанную на «Debian»). «Debian» же пользуется популярностью для профессионального использования, создания многопрофильных серверов и установки в интегральные платы на практически любых процессорах («**amd64»**, «**arm64»**, «armel», «armhf», «i386», «mips», «mips64el», «mipsel», «ppc64el», «s390x»). Рекомендуется устанавливать «**Debian minimal (netinst)**» - это образ для установки через «Интернет». Он не содержит лишних пакетов и на него можно загрузить только необходимое, например, при развертывании серверов, но для этого инсталяцию необходимо производить без подключения к «Интернету», отказавшись от скачивания вторичных пакетов через «Интернет».

В «**DistroWatch**» вы сможете найти версии «Линукс» для электриков, дизайнеров, архитекторов, электронщиков, даже, криминалистов и многих других. Такие дистрибутивы существуют, они включают практически все известные программы для использования в узкопрофильной области. Для специалистов по «Информационной безопасности» стоит упомянуть три: «Parrot Security», «Kali Linux» и «Caine».

Для быстрого развертывания серверов можно использовать готовые образы дисков «TurnKey Linux». «Webmin» для удобного администрирования. Главное помнить, что лучше всего использовать локальный доступ, а дистанционный блокировать для исключения многих угроз безопасности. На большинстве «TurnKey Linux» образах «Webmin» установлен по умолчанию (Существует облачная технология «Virtualmin» от разработчиков «Webmin») для установки на виртуальной или реальной машине. Таким образом, возможно быстро организовать любой сервер от простого «FTP» для расшаривания папок

или собственного «[Облачного](https://www.turnkeylinux.org/owncloud)» сервера до серьезных «[Domain Controller](https://www.turnkeylinux.org/domain-controller)», «Cистем [мониторинга](https://www.turnkeylinux.org/observium) сети». Подробнее об «[Observium](http://www.observium.org/)» на «[Habrahabr](https://habrahabr.ru/post/249623/)». При этом вы можете, как задействовать реальную машину, так и настроить виртуальную на бесплатном «[VirtualBox](https://www.virtualbox.org/)» или «[Xen](https://xenproject.org/)».

https://www.youtube.com/watch?v=sGRXHSObr2s

Рассмотрим кратко установку системы «[Debian](http://www.debian.org/)».

1) Записать образ «**[Debian](https://www.debian.org/distrib/)**» при помощи «[Etcher](https://etcher.io/)». Выйти из системы и загрузиться с этой флешки. Запустить установку системы.

Важно отметить, что при попытке запуска с флешки не все версии «BIOS» позволяют ее запускать из меню конфигурации приоритетов загрузки. Но это не означает, что с нее нельзя загрузиться. Достаточно найти клавишу для запуска другого меню выбора загрузки. Обычно это клавиша «F9» или «F12», но могут быть и другие. При поиске стоит попробовать нажать все клавиши «F1-F12», а также «Tab», «Del», «Esc» и т.п., до загрузки операционной системы.

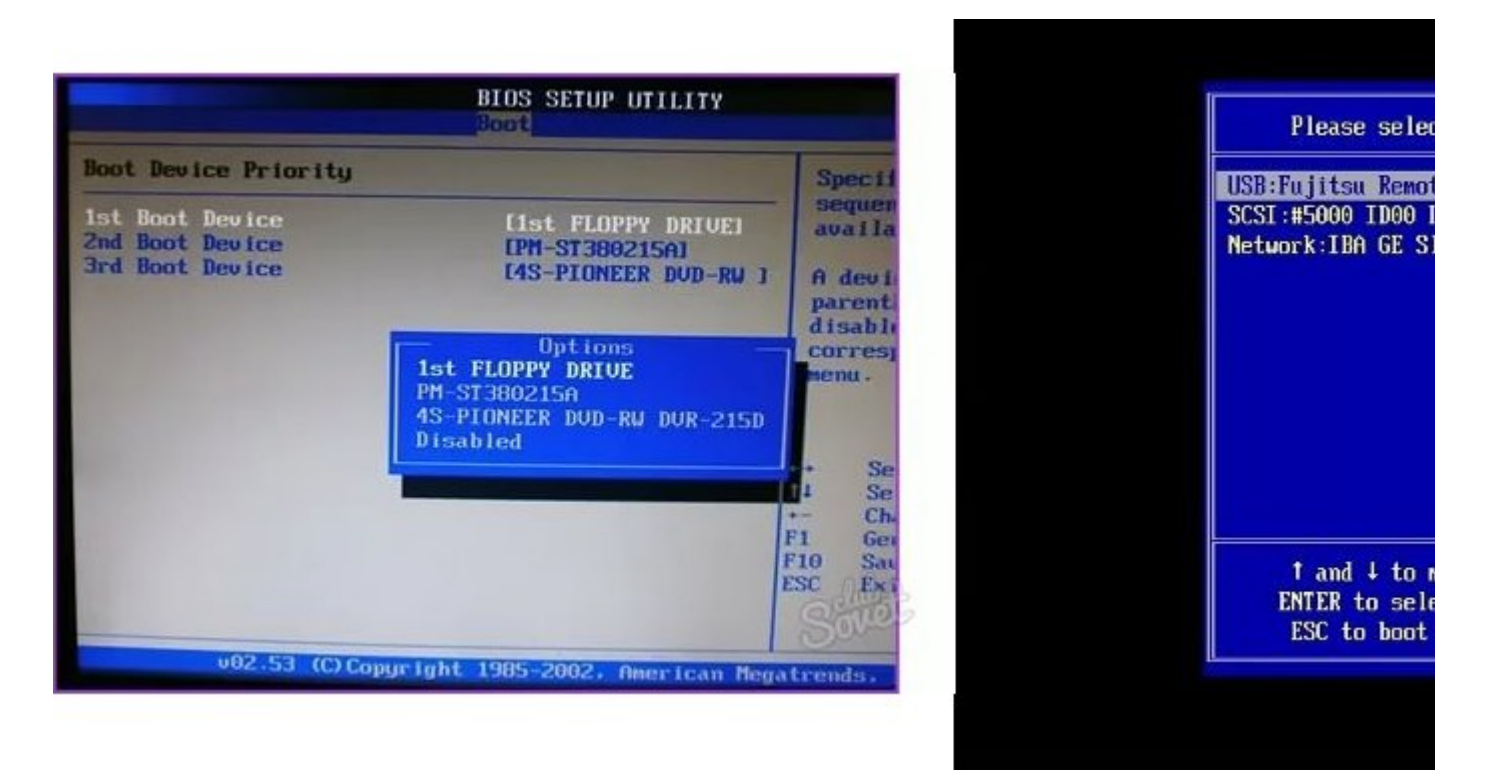

2) Установка без интернета, шаги пропускаем «вернуться», чтобы не было подключения к случайному «WiFi», если есть беспроводная карта на ПК.

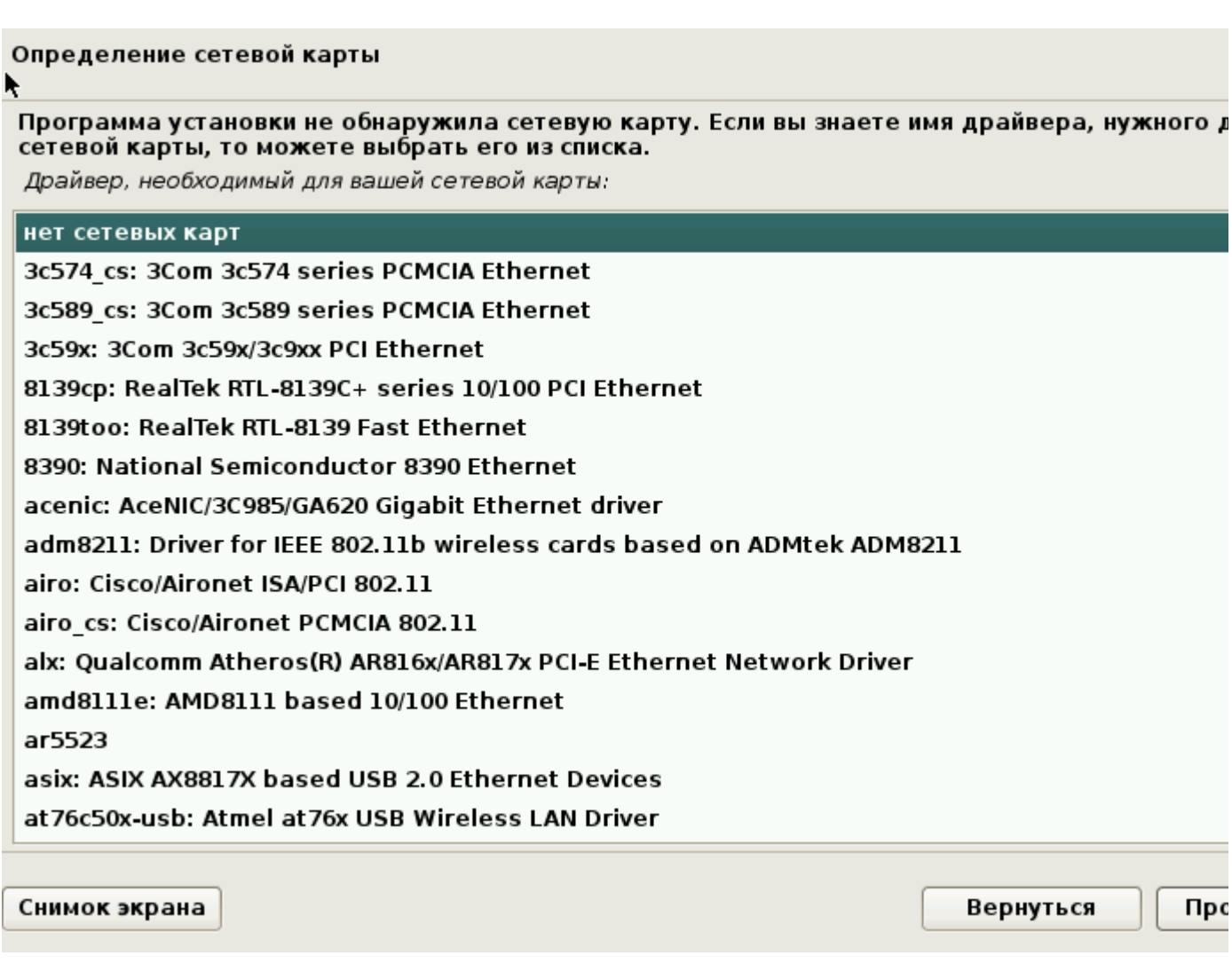

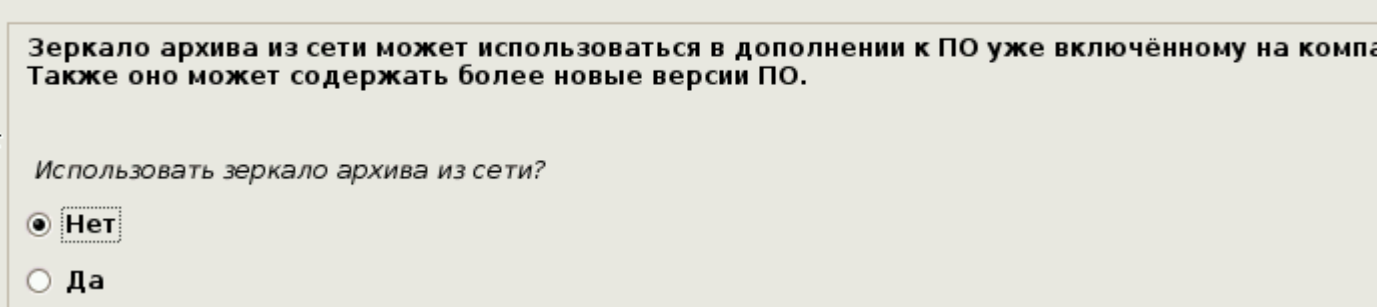

# Отключение Wireless

Настройка менеджера пакетов

При необходимости, можно перейти в консольный режим. Первый раз «**[KDE](https://kde.org/)**» заходит в логин долго. Ctrl+Alt+F\*, где 1-6 консоль, а 7 GUI. Определение беспроводных устройств для блокировки командой «lsmod». В выведенном списке находим «rfkill» оттуда берем первые зависимости. Заблокировать необходимо все последующие зависимости. Создание файла «/etc/modprobe.d/blackrf.conf». Список расширяется по графе «Used by» в «lsmod».

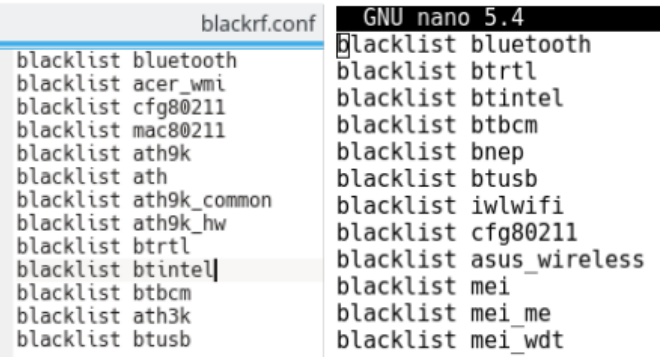

Установка «rfkill», «net-tools». Проверка «iwconfig», «ip a», «ifconfig».

3) Через панель управления. Активация «sudo» пользователя в учетках. Снятие блокировки, автологин. Поведение рабочей среды, блокировка экрана. Настройка питания. Размер шрифтов. Размер значков в Экран. Стиль «GTK» шрифтов. Настройка остальных параметров. Обои. Скрыть «IBUS» из панели внизу, «**kaccessible**» из системного лотка. Перезагрузка. Локализация: предпочитаемый язык – русский, проверка орфографии – русский, Input Method – Current Input Method – Английская – Русская. Аналогично, устройства ввода, клавиатура. Зайти в раскладки, задать индикатор флаг и активировать «Настройки раскладки»: английски, русский. Настройка буфера обмена.

## 4) Задание «iptables» (через «sudo» даже под «root») (можно задать через «nftables»),

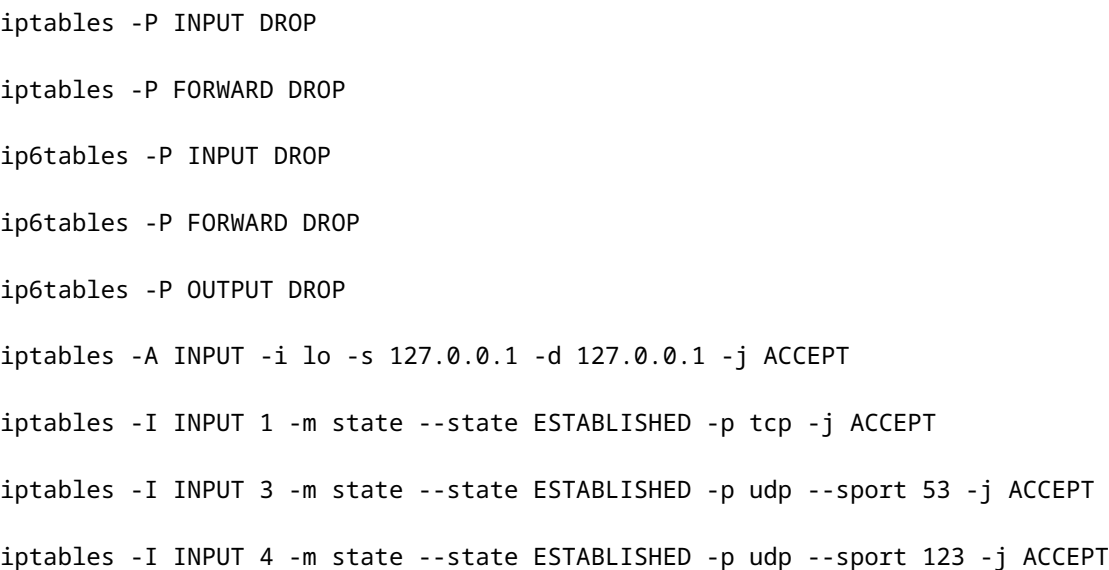

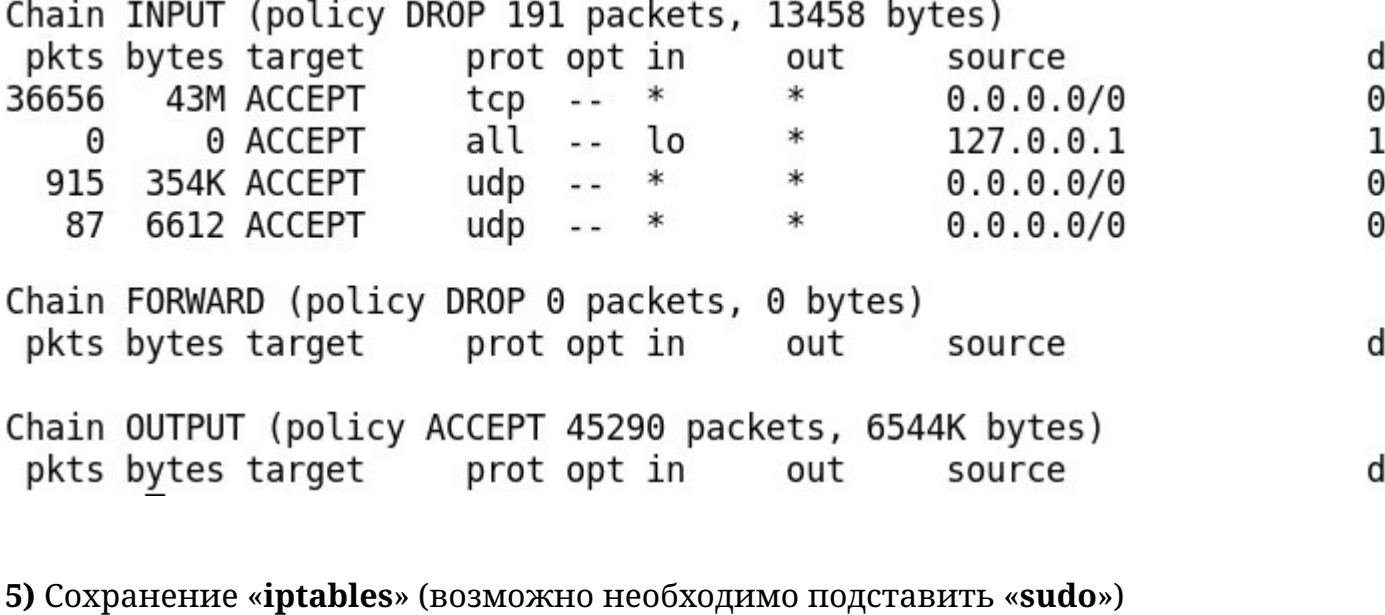

echo '#! /sbin/iptables-restore' > /etc/network/if-up.d/iptables-rules

iptables-save >> /etc/network/if-up.d/iptables-rules

chmod +x /etc/network/if-up.d/iptables-rules

echo '#! /sbin/ip6tables-restore' > /etc/network/if-up.d/ip6tables-rules

ip6tables-save >> /etc/network/if-up.d/ip6tables-rules

chmod +x /etc/network/if-up.d/ip6tables-rules

6) КОНФИГУРАЦИЯ «nano /etc/apt/sources.list»

deb http://deb.debian.org/debian/ stable main contrib non-free deb-src http://deb.debian.org/debian/ stable main contrib non-free deb http://deb.debian.org/debian/ stable-updates main contrib non-free deb-src http://deb.debian.org/debian/ stable-updates main contrib non-free deb http://deb.debian.org/debian-security/ stable-security main

deb-src http://deb.debian.org/debian-security/ stable-security main

Для «testing» репозитория, заменить «stable» на «testing» во всех строках, кроме последних двух «security», там «stable/updates» меняется на «testing-security»

7) Для запуска файлового менеджера от «**root**» необходимо набрать «kdesudo dolphin». У пользователя должен быть активирован режим «sudo» в настройках «**KDE**» учетной записи.

Для планировщика задач «kcron», «kdeadmin», «kde-config-cron». Для диспетчера служб «kde-config-systemd». Для управления дисками «partitionmanager», «filelight».

Возможные к установке приложения: «<mark>OBS Studio</mark>», «<u>LMMS</u>», «InVesalius»,

«[Ultimaker Cura](https://ultimaker.com/software/ultimaker-cura)», «[Blender](https://www.blender.org/)», «gparted», «wget», «GSmartControl», «[vlc](https://www.videolan.org/vlc/)», «SimpleScreenRecorder», «qBitorrent», «[qTox](https://qtox.github.io/)», «gtkhash», «bleachbit», «[kdenlive](https://kdenlive.org/en/features/)», «okteta», «[krita](https://krita.org/en/features/highlights/)», «djview», «wireshark», «gimp-plugin-registry» (save for web), «quota», «kde-full», «[thunderbird](https://www.thunderbird.net/)», «thunderbird-l10n-ru», «kdesudo». Настройка системного лотка. «Firefox» масштаб по умолчанию: «about:config», «layout.css.devPixelsPerPx 1.1, 1.2». Игры: «amoebax», «Kmahjongg», «Kpat», «Zaz». Для принтера необходимо установить «cups», «hplip-gui», «skanlite». «Arduino Linux» удалить «ModemManager», чтобы работал «usb».

## Автоматическое обновление

Набрать в консоле «nano /etc/crontab», добавить в конце запись «\*/5 \* \* \* \* root sh /root/UPDEB.sh».

/etc/crontab: system-wide crontab  $\overline{\#}$  Unlike any other crontab you don't have to run the `crontab' # command to install the new version when you edit this file # and files in /etc/cron.d. These files also have username fields, # that none of the other crontabs do. SHELL=/bin/sh PATH=/usr/local/sbin:/usr/local/bin:/sbin:/bin:/usr/sbin:/usr/bin # m h dom mon dow user command  $17 *$ cd / && run-parts --report /etc/cron.hourly \* \* \* root  $256$  \* \* \* root test -x /usr/sbin/anacron || ( cd / && run-parts --report /etc/cron.daily )  $476$  \* \* 7 root test -x /usr/sbin/anacron || ( cd / && run-parts --report /etc/cron.weekly 52 6 1 \* \* root test -x /usr/sbin/anacron || ( cd / && run-parts --report /etc/cron.monthly #

 $*/5$  \* \* \* \* root sh /root/UPDEB.sh

Создать файл «nano /root/UPDEB.sh» от имени «root» через консоль с текстом ниже:

#!/bin/bash apt update -y apt-get full-upgrade -y

## Установка VirtualBox

Установка «[VirtualBox](https://www.virtualbox.org/wiki/Linux_Downloads)» по инструкции сайта. После установки для отображения «usb» устройств необходимо добавить пользователя в группу «vboxusers» в файле «nano /etc/group». Для виртуальной машины желательно установить «virtualboxguest-x11», «virtualbox-dkms». Или установить вручную «VboxAddition» подмонтировав встроенный диск с программами «[VirtualBox](https://www.virtualbox.org/)», затем консоль «root»: «sh VboxLinuxAddition.run». Для любого нового ядра перекомпиляция «/sbin /rcvboxadd quicksetup <version>». Установить плагин для «USB 2.0, 3.0».

## Заметки

Если после обновления системы «login» не заходит в «**[KDE](https://kde.org/)**» или пропали рамки окон необходимо установить или переустановить «kde-full» пакет. Также, может не работать интернет конфигурация и иконки в меню. Для решения проблемы необходимо нажать правой кнопкой мыши вверху меню, под аватаркой

пользователя, сразу под горизонтальной линией и выбрать пункт «Редактировать меню», добавить любой новый пункт и сохранить, чтобы запустить реконфигурацию «[KDE](https://kde.org/)», затем этот пункт можно удалить. Для интернета, если не заработает, можно воспользоватья консольным конфигуратором сети, набрать «nmtui-edit».

Для использования всех современных мессенджеров необходимо скачать «[Franz](https://meetfranz.com/)», он запускается без установки и поддерживает «Skype», «WhatsApp», «Telegram», «VK» и другие.

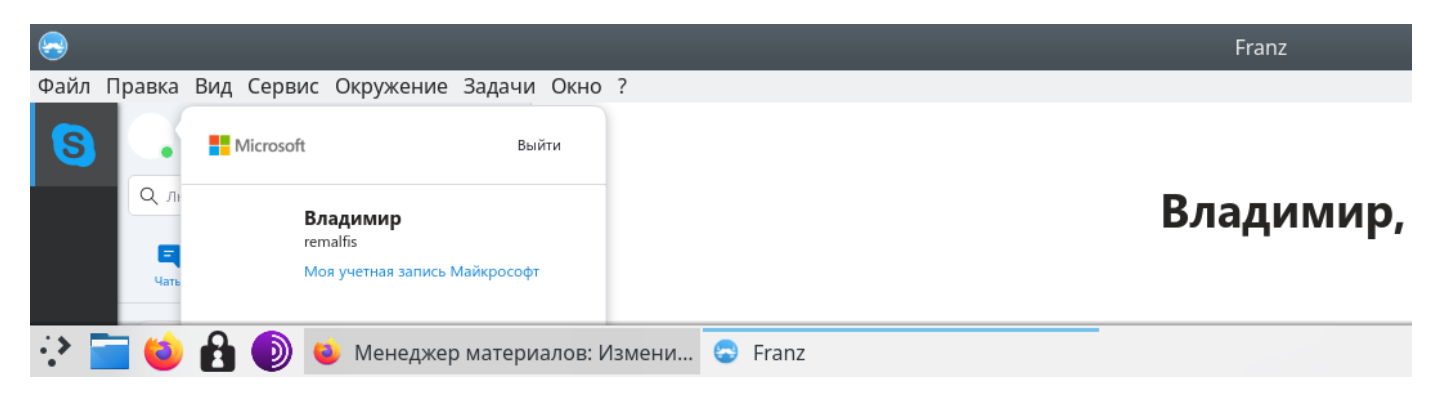

Для просмотра видео лучше задействовать «[VLC media player](http://www.videolan.org/vlc%2F)», тогда не будет никаких проблем ни с каким видеопотоком. Для загрузки видео с «[YouTube](https://www.youtube.com/)» в любом качестве, даже, в самом высоком и со звуком одновременно, рекомендуется использовать открытую и бесплатную программу «[4k Video Downloader](https://www.4kdownload.com/ru/)», «[портативная](https://www.4kdownload.com/ru/download) версия для Ubuntu» которой работает в «[Debian](http://www.debian.org/)». В том числе, она может полностью скачивать плейлисты с «[YouTube](https://www.youtube.com/)» в автоматическом режиме. Есть другие программы от данного производителя для загрузки и преобразования видео сразу в «[mp3](https://ru.wikipedia.org/wiki/MP3)».

Если у вас возникла проблема с установкой программ из-под «**[Windows](https://www.microsoft.com/ru-ru/windows/)**» на «Linux», рекомендуется действовать в следующем порядке:

- найти аналогичную по функциональным возможностям программу, но для «Linux». Все распространенные программы имеют свои аналоги. Например, если профессиональная разработка в «[Adobe Master Collection](http://www.adobe.com/ru/)» или «[SolidWorks](https://www.solidworks.com/)», то лучше найти аналоги, например, бесплатный «**[Blender](https://www.blender.org/download/)**» на «Линукс»;

- использовать ресурсы удаленных вычислений, рабочих столов или облачные технологии для доступа к программам. Для игр, в будущем, возможно использовать технологии аналогичные «[Playkey.net](https://playkey.net/)»;

- если аналога нет или он не выполняет все необходимые функции, то можно попытаться найти его в «[PlayOnLinux](https://www.playonlinux.com/ru/)»;

- подобрать конфигурацию программного окружения и версии «[PlayOnLinux](https://www.playonlinux.com/ru/)» («[Wine](https://www.winehq.org/)») самостоятельно;

- использовать виртуальную машину «[VirtualBox](https://www.virtualbox.org/)» или «[Xen](https://xenproject.org/)» для использования

ОС «[Windows](https://www.microsoft.com/ru-ru/windows/)». Если проводимые работы не требуют эффективной производительности, то стоит запускать, на виртуальной машине, будет приемлемо;

- настроить параллельную ОС «[Windows](https://www.microsoft.com/ru-ru/windows/)» в меню «[Grub](https://ru.wikipedia.org/wiki/GNU_GRUB)» для совместного использования двух операционных систем;

- временно использовать отдельную машину для работы на «**[Windows](https://www.microsoft.com/ru-ru/windows/)**».

Пример установки «[Internet Explorer](https://ru.wikipedia.org/wiki/Internet_Explorer)» через «[PlayOnLinux](https://www.playonlinux.com/ru/)» («[Wine](https://www.winehq.org/)»). Запустите «[PlayOnLinux](https://www.playonlinux.com/ru/)», выберите «Установить программу». Найдите стабильную версию для эмуляции «Internet Explorer 6». После установки на рабочем столе появится ярлык с программой, которую можно запускать и пользоваться.

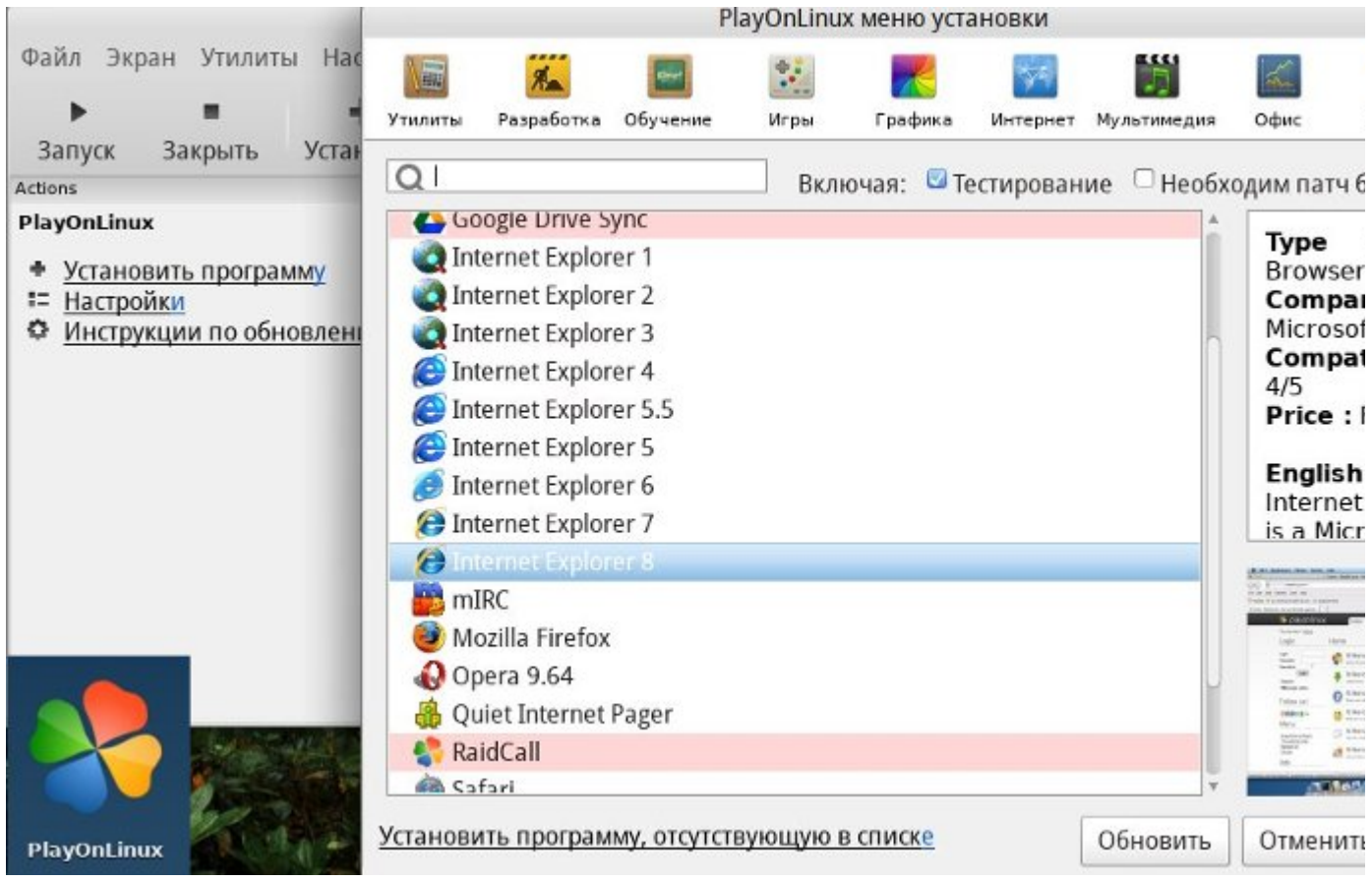

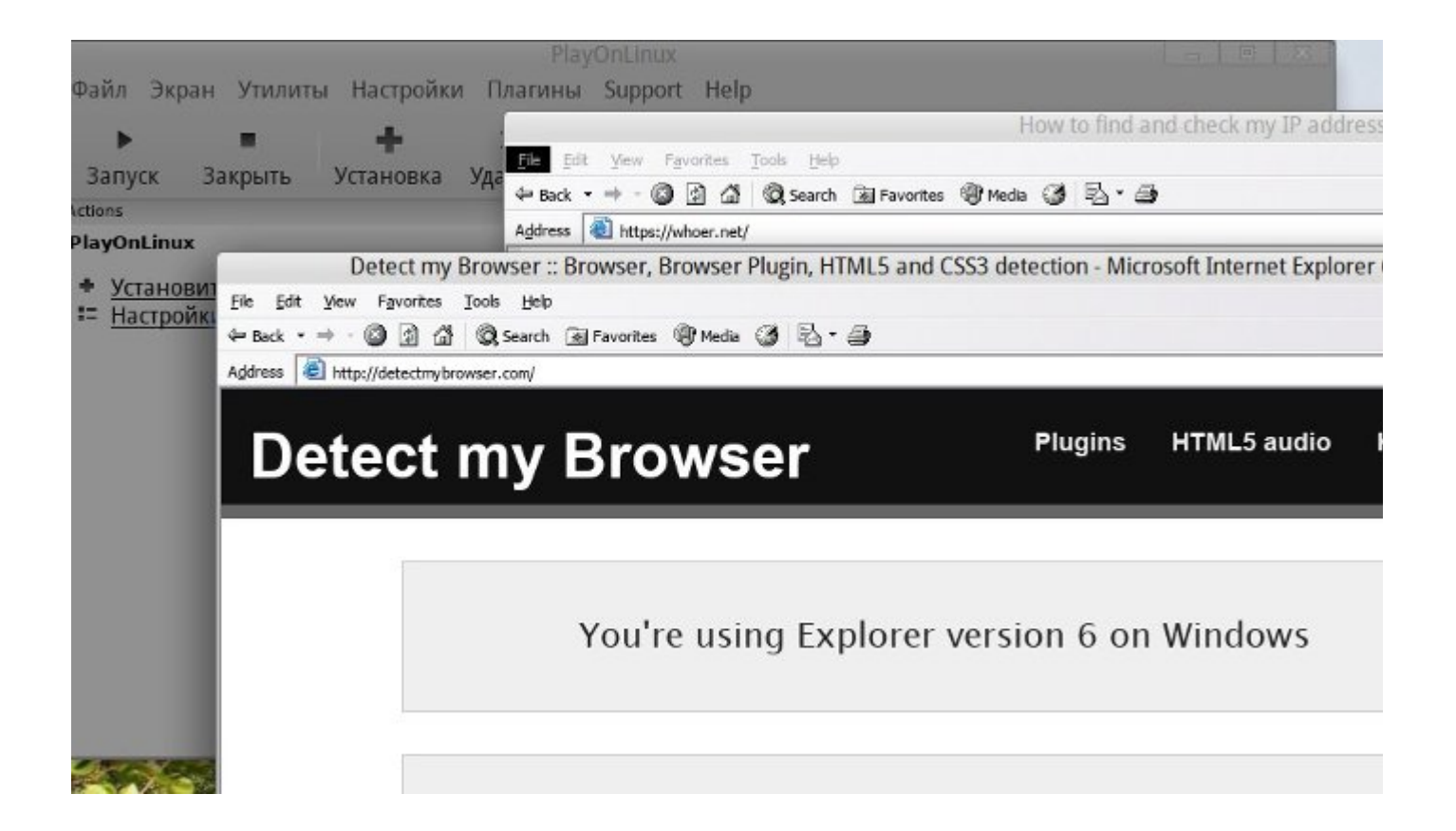